If you are the host for a Zoom call, follow these instructions to begin the session for your attendees.

- Open your browser (Chrome is recommended) and go to Zoom.com
- Enter the UserID
- Enter the Password
- Click on MY ACCOUNT (in the top right-hand corner of the screen)

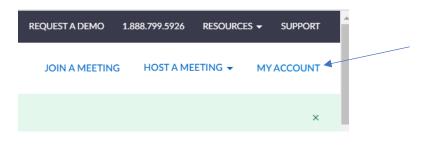

• Click on Meetings (on the left-hand side of the screen)

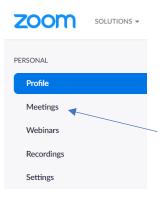

• Find your meeting in the list and click on the Start button

| Start Time 💠      | Topic ¢       | Meeting ID  |              |
|-------------------|---------------|-------------|--------------|
| Today<br>02:00 PM | Brenda Cannon | 563-030-929 | Start Delete |